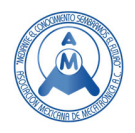

# Diseño, digitalización e implementación de un portaherramienta de triple acción para robot FANUC 2000iA 210F

Castañeda Salazar Carlos (<sup>⊠</sup>), Chenoweth Chenoweth Iza Iris, Grijalva Manzo Diezyka Larissa, Rodríguez Corrales Liliana Alicia, Rodríguez López Clariza María

Departamento de Ingeniería Mecatrónica, Metal-Mecánica. Manufactura Aeronáutica y Mantenimiento Industrial. Universidad Tecnológica de Hermosillo, Sonora ccastaneda@uthermosillo.edu.mx

#### **Resumen**

*La robótica industrial es un tema de gran auge en el sector productivo puesto que facilita la producción en masa y agiliza los procesos de ensamble, empaquetado, procesamiento de piezas, entre otras operaciones, tales como aquellas en las que el factor humano no puede ejecutarlas sin maquinaria debido al peso. En este documento se muestra la necesidad a cubrir, la programación, el diseño, desarrollo e implementación de un portaherramienta para 3 tipos de efector final de sujeción para 3 objetivos a cumplir: sujeción de lata, sujeción de tapadera y mecanismo de colocación de tapadera, de esa forma, con una sola base se puede colocar diversos tipos de herramienta para efectuar las acciones mencionadas anteriormente. La implementación de líneas de producción es un proceso que se debe de diseñar previamente debido al costo y lo extensa que pueda llegar a ser, los diseñadores se basan en simuladores para mostrar al cliente una visión virtual del proceso y las dimensiones físicas que llegase a tener. Se utilizará el simulador Roboguide para presentar la configuración de la herramienta de triple acción que muestra un bosquejo principalmente de movimientos y dimensiones geométricas para determinar el área de colocación de la línea de producción.* 

*Palabras clave: Robot industrial, herramienta, efector final, procesos, líneas de producción, simulación* 

#### **Abstract**

*Industrial robotics is a highly relevant topic in the manufacturing sector as it facilitates mass production and streamlines assembly, packaging, part processing, and other operations, particularly those that require machinery due to their weight, beyond the capabilities of human labor. This document illustrates the need to be addressed, programming development, design, development, and implementation of a tool holder for three types of end effectors for three specific objectives: holding cans, holding lids, and lid placement mechanism. This way, with a single base, various tools can be used to perform the aforementioned actions. The implementation of production lines is a process that must be carefully designed in advance due to cost and potential complexity. Designers rely on simulators to provide clients with a virtual view of the process and its physical dimensions. The Roboguide simulator will be used to demonstrate the configuration of the triple-action tool, primarily showing movements and geometric dimensions to determine the placement area of the production line.* 

*Keywords: Industrial robot, tool, end effector, processes, production lines, simulation*.

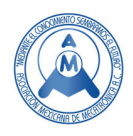

### **1. Introducción**

Los robots industriales ofrecen características muy exclusivas con respecto a otros sistemas como los robots de servicio, microrobots o los robots IA. La robótica industrial permite realizar la ejecución de procesos industriales en un método repetitivo o secuencial, dependiendo las variables o en modo selectivo, entre otros. Estos procesos son descritos de tal manera que se configura la tarea conforme se requieren, depende el tipo de aplicación a la que son expuestos se puede programar de modo que sean rutinarios o tener conocimiento por medio de sensores del medio que lo rodea. La aplicación de robots industriales facilita realizar rutinas individuales o hacer combinación de rutinas englobadas en las llamadas subrutinas, que son procesos anidados dentro de otro proceso para la administración del tiempo de ejecución y reducir pérdidas en cambio de programación. Para introducir un robot en una línea de producción es necesario determinar el proceso a manipular que pueden ser: soldar, pintar, aplicación de sellos, corte, paletizado, ensamble, inspección de calidad, entre otras más [1]. Para la aplicación en proceso se debe de seleccionar el efector final del robot, el cual se clasifica básicamente en elementos de sujeción o herramientas, diferenciando las herramientas de los dispositivos de medición físicos u ópticos. Los componentes como ventosas, garras, electroimanes son considerados efectores final de sujeción, los elementos que realizan una deformación o alteración de cualquier tipo sobre la pieza a procesar se llama efectores final de herramienta y los de verificación se clasifican en dispositivos. El diseño del efector final es variado debido a la amplia gama de aplicaciones, tal es el caso del diseño de González García y Garzón Ortiz en 2019 en su tesis titulada:" Diseño y simulación de un gripper para la manipulación de recipientes en la FMS HAS – 2019, de la Universidad Distrital – Francisco José de Caldas [2] donde muestran un gripper o garra para la manipulación de recipientes, el cual muestra los procedimientos y las diversas formas que una garra puede adquirir acatando las geometrías para las cuales es diseñada.

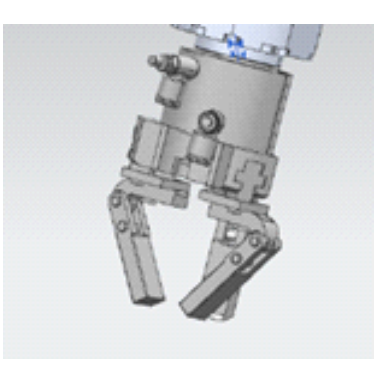

**Figura 1. Gripper de González García y Garzón Ortiz en 2019.** 

Diversas formas son propuestas para la elaboración de efectores final de sujeción como otra opción que presentan Guerrero Pérez y Durán Gutiérrez en 2010 de la Universidad Militar Nueva Granada en Bogotá [3], en el documento de tesis: "Gripper multifuncional para extracción de granadas", que tiene como objetivo un prototipo de efector final capaz de realizar cortes, separar tejidos y aprensión de granada.

Las formas de diseño de herramientas son extensas dependiendo la materia prima a sujetar. Con la implementación del porta-herramienta que contendrá a los 3 efectores final se impulsa el desarrollo y capacitación de alumnos y de interesados en el sector privado en adquirir conocimientos del área de robótica industrial. En este documento se describirán los criterios de dimensiones necesarios para el diseño, digitalización e implementación de un porta-herramienta que contiene en sus extremos 3 efectores final para el proceso de empacado de latas.

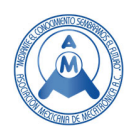

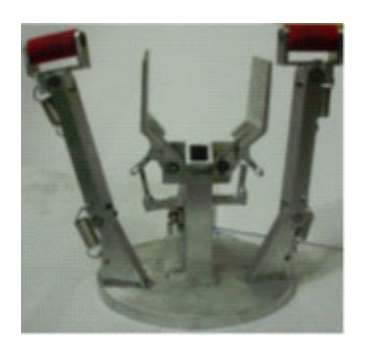

**Figura 2. Gripper de Guerrero Pérez y Durán Gutiérrez en 2010 para manipulación de granadas.** 

#### **2. Requerimiento del proyecto**

En el área del Laboratorio de Robótica Industrial de la Universidad Tecnológica de Hermosillo, Sonora se llevan a cabo clases de programación de robótica industrial, además de adiestramiento y capacitación de personal externo en el uso, programación y conexión de robots FANUC R-2000iA 210F y los dispositivos de comunicaciones como PLC´s, sensores, electroválvulas, entre otros. Existen 2 robots dentro de la misma celda de trabajo y el espacio a utilizar es reducido tomando en cuenta que, los usuarios son personas sin experiencia y se debe de tener precaución al momento de realizar los entrenamientos. El esfuerzo al que es sometido el portaherramienta es prácticamente nulo, ya que el robot R-2000iA 210F es capaz de sostener cargas en su extremo de alrededor 210 Kg., mientras que en las prácticas didácticas solamente se levantan cargas de alrededor 1 Kg., pero la dimensión y acciones a ejercer son de importancia para aprovechar los temas impartidos.

El área dentro de la celda de proceso es de 7 m de ancho X 7.2 m de profundo, dentro se encuentra definida por los 2 robots separados a una distancia de 3.9 m de los cuales, uno de ellos carece de herramienta de trabajo y es el objeto de estudio en este proyecto. Se propone un portaherramienta que contenga 3 efectores final de sujeción que son:

- 1. Garra para transportar latas de un diámetro de 90 mm y peso de 1 Kg [4].
- 2. Ventosa electromagnética para transportar tapadera de lata con un diámetro de 85 mm y peso de 50 g [5].
- 3. Pistón de doble efecto para procesar el sellado de la tapadera en la lata [6].

Las dimensiones del portaherramienta con los 3 efectores finales instalados debe de ser capaz de reducir el tiempo de cambio entre herramientas, además de permitir la maniobrabilidad entre ellas para ejecutar las funciones asignadas como: transporte y colocación de tapadera sobre lata, tomar la lata llevándola a un recipiente de empaque, y sellar tapadera a la lata. Esa será la secuencia de proceso que se programará en el robot R-2000iA 210F con cambios de herramienta por medio de la programación para reducir tiempo de producción y ahorrar espacio de almacenamiento de herramientas. Es relevante que la herramienta a diseñar se adapte al área de trabajo disponible, además de permitir el acceso a las otras herramientas para la sujeción de componentes a procesar. Mediante el programa Roboguide [7], se muestra en la figura 3 la distribución de las partes importantes en la celda de robótica.

La medida de ancho de la celda es de 7 m, la separación de la ceda lateral a cada robot es simétrica de 1.6 m y la distancia entre robots de centro a centro es de 3.9 m. Roboguide admite efectuar la apreciación virtual del área de trabajo de cada robot con su herramienta o solo con su brida de montaje sin herramienta. En la figura 4 se muestra el área de trabajo disponible para cada robot, la herramienta se

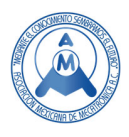

diseñará para que sea utilizada conforme a las medidas volumétricas disponibles para su aplicación que debe coincidir con la celda de producción a automatizar.

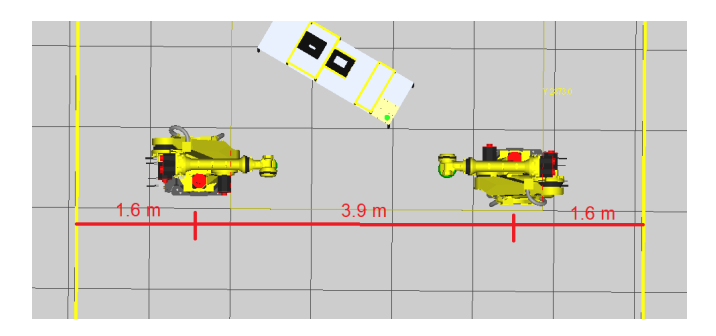

**Figura 3. Distribución de componentes en la celda de robótica** 

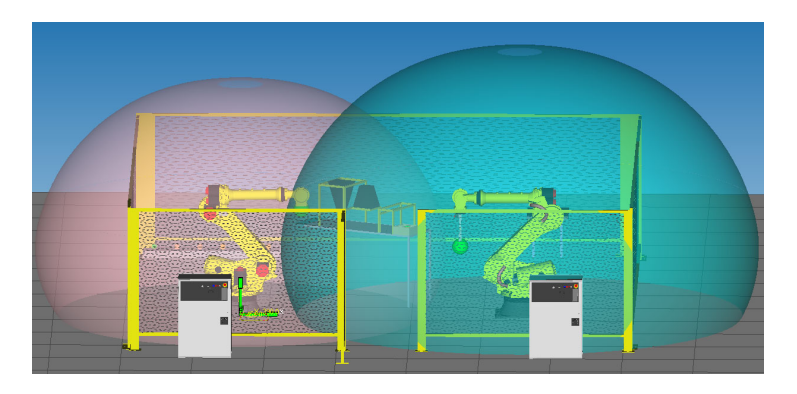

**Figura 4. Volumen de trabajo disponible para cada robot** 

Se observa que el robot de la "derecha" con su herramienta adquiere mayor volumen y se obtiene un mayor alcance, mientras que el robot de la "izquierda" sin herramienta su área de trabajo es más reducida.

#### *2.1 Obtener el área de trabajo para el diseño de la herramienta*

Para el diseño de la herramienta se considerarán los procesos a ejecutar y los accesos o rutas hacia dónde el robot va a trasladar la herramienta para sujetar/colocar piezas. Existen líneas de producción de entrenamiento dentro de la celda de programación, que consisten en suministro de latas, tolvas de llenado de material, etapa de control de calidad, sellado de lata y empaque de lata y, para esa línea de producción se utilizará la herramienta a diseñar. En la figura 5 se muestra la celda de producción de entrenamiento con sus etapas.

Para la automatización de la celda de entrenamiento se pretende utilizar el robot R-2000iA 210 F con una herramienta diseñada para la misma celda, que se integra por 5 etapas de proceso las cuales son:

1. **Etapa de recolección de lata**. Es el punto inicial donde se colocará la lata para ser llenada.

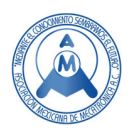

- 2. **Etapa de llenado.** La lata debe ser transportada a ese punto para recibir el material de granos de arroz o granos de frijol. Independiente del producto, la lata debe ser llevada a esa posición específica para evitar derrame de producto.
- 3. **Control de calidad.** Si la materia prima no ha sido reemplazada correctamente con respecto a la producción habrá una cámara que realiza la inspección de control de calidad y valida el color del producto. La programación de la cámara de visión es externa, el robot espera la entrada de un dato digital en una de las entradas para proceder a empacar la lata o hacer el rechazo debido al producto incorrecto.

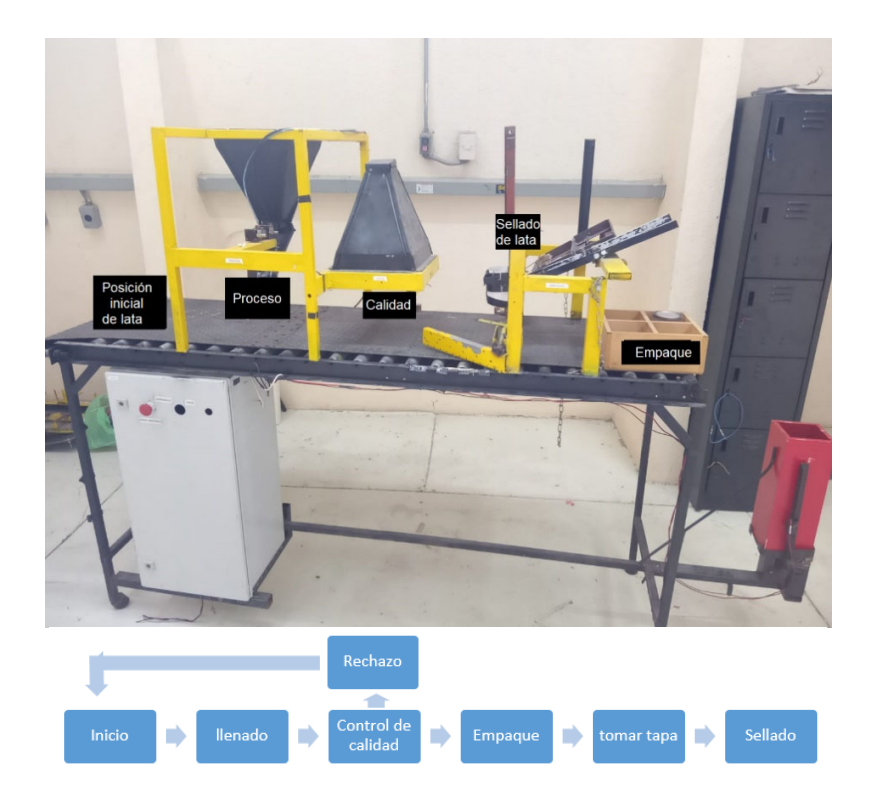

**Figura 5. Línea de producción de entrenamiento con diagrama** 

- 4. **Empaque.** La lata es transportada de la operación de control de calidad hacia el área de empaque. El área de empaque contiene una caja para almacenar las latas producidas que es de una matriz de 4X4.
- 5. **Tapadera de lata.** En la imagen 5 se observa que la tapa será colocada en una posición dentro de la celda sobre una base, se tomará la tapadera y se transportará al área de empaque para ubicarla sobre la lata y sellarla.
- 6. **Posición HOME y posición final.** Al iniciar el proceso de empacado de latas el robot se encontrará en una posición HOME de reposo. Al finalizar el proceso, el robot regresará a esa posición y deberá esquivar todos los obstáculos para ello.
- *2.1.1 Etapa de recolección de lata.*

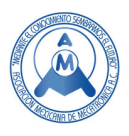

Se encuentra localizado al inicio de la celda de producción, es el punto donde se encuentra posicionada la lata en primera estación de trabajo. Las coordenadas de localización con **respecto** al borde de la celda son (234 mm, 343.6 mm, 0 mm). Las medidas se muestran en la figura 6.

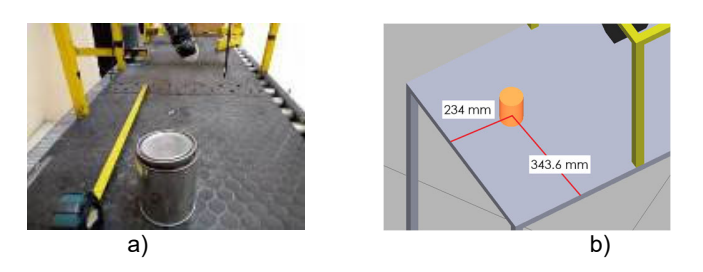

**Figura 6. Posición inicial de lata a) imagen real, b) imagen digital** 

#### *2.1.2 Etapa de llenado.*

La lata es transportada hacia la estación de llenado de material, la cual consiste en una tolva controlada por un pistón como dispositivo de apertura/cierre de paso de material. El material pueden ser granos de diversos colores como arroz, frijol, garbanzo, elote, entre otros. El robot tiene conectada en la salida digital DO[310:tolva] la electroválvula de control que manipula el pistón de paso de material [8]. La lata se transportará debajo de la tolva a una altura de 2 mm para no ser arrastrada sobre la superficie y colocarla para ser llenada. La lata tiene una posición específica en las coordenadas (580.5 mm, 343.6 mm, 2 mm) y los datos se muestran en la figura 7 con la imagen real y la digitalización.

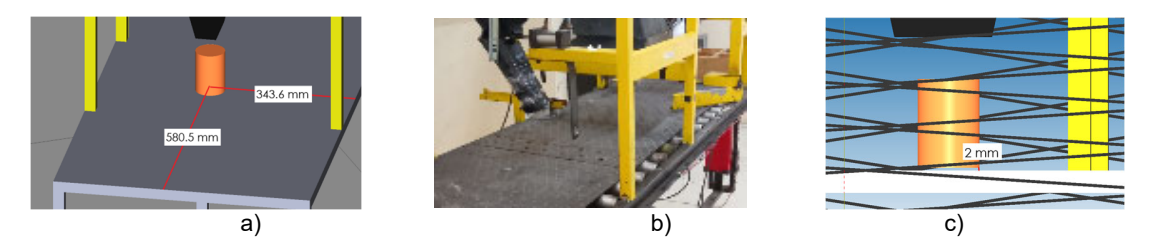

**Figura 7. Posición de proceso de lata a) imagen digital, b) imagen real, c) altura de lata** 

#### *2.1.3 Control de calidad.*

El proceso de control de calidad es a través de una cámara que analiza el color del grano en el interior de la lata. La programación de la cámara es externa y la salida conectada en la entrada digital del robot DI[311:QC]. Por medio de una instrucción IF DI[3011:QC]=ON, JMP LABEL[EMPAQUE:] el robot hace la espera del resultado del análisis de la cámara para proceder a rechazar o a empacar la lata. La lectura de imagen se debe de llevar a cabo en un recuadro de enfoque de la cámara el cual será cubierto por el material interno de la lata, el recuadro se encuentra en las coordenadas (1004.5 mm, 313.7 mm, 202 mm) mostrado en la figura 8.

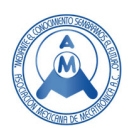

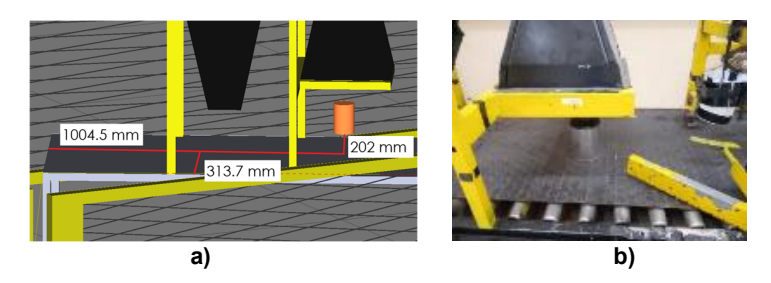

#### **Figura 8. Posición de calidad de lata a) imagen digital, b) imagen real**  *2.1.4 Empaque.*

La etapa de empaque tiene el objetivo de salvaguardar la lata para sellarla. El empaque sujeta a la lata dentro de una caja en una posición para que se le coloque la tapa y se selle sin moverse la tapadera. La caja puede almacenar 4 latas y el primer depósito se encuentra en las coordenadas (1825 mm, 65 mm, 115.7 mm) indicado en la figura 9.

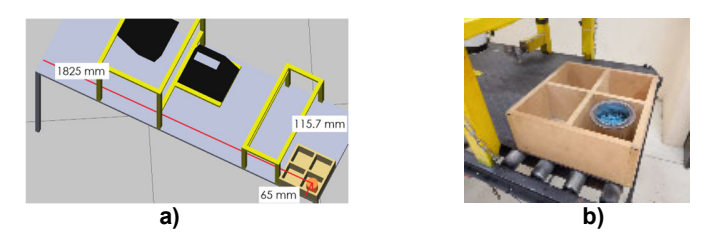

**Figura 9. Posición de empaque de lata a) imagen digital, b) imagen real** 

### *2.1.5 Tapadera de lata.*

La tapadera se colocará en una posición para que sea tomada por la herramienta de garra y llevarla al área de empaque para sellar la lata. La tapadera tiene las coordenadas (1594.6 mm, 23.7 mm, 349 mm) que se muestran en la figura 10.

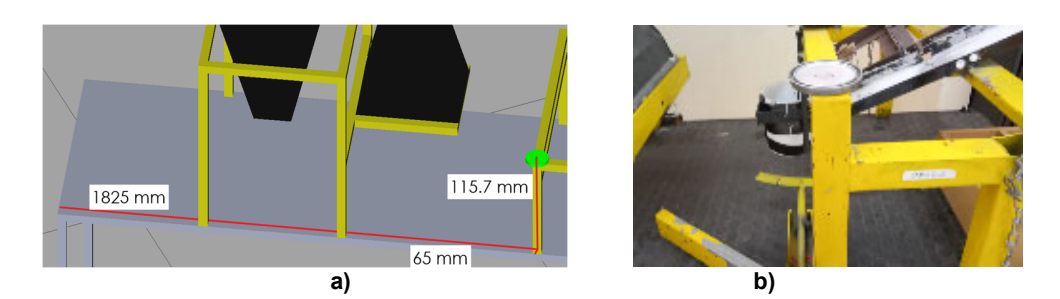

**Figura 10. Posición de tapadera en tomar\_tapa a) imagen digital, b) imagen real** 

Dentro del mismo proceso de tomar tapa esta la función de sellar lata y la tapadera es transportada a la etapa de empaque para sellar la lata. Las coordenadas son (1825 mm, 65 mm, 115.7 mm) similares a la de lata en la etapa de empaque como se muestra en la figura 11.

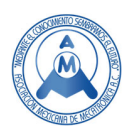

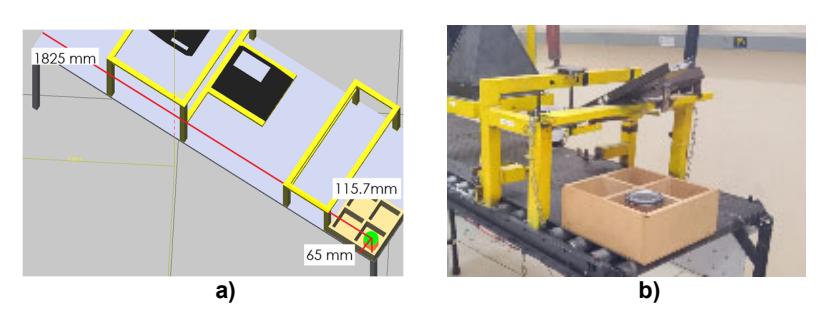

**Figura 11. Posición de tapadera en empaque a) imagen digital, b) imagen real**  *2.1.6 Posición de Home y fin de programa.* 

El robot iniciará la secuencia de proceso desde una posición segura tanto para la herramienta como para la celda. La celda está posicionada a una distancia de (707.1 mm, 1480.2 mm, 1020 mm y **RZ 150°**) mostrado en la figura 12. Se sobresalta el dato de **RZ 150** ya que la celda debe de girar en Z para facilitar el acceso de la herramienta y orientar la celda entre los ejes X y Y del plano espacial del robot y la celda de producción. Si la celda se posiciona de manera paralela al eje X la herramienta requerirá mayor torsión de las articulaciones J4 y J5, el robot se fuerza y provoca una saturación llamada "SINGULARIDAD" el cual, es un punto no alcanzable generalmente por movimientos lineales.

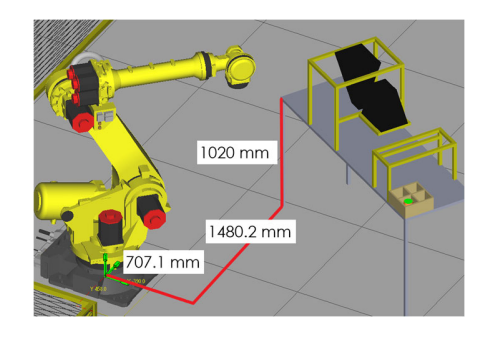

**Figura 12. Posición de celda de producción con respecto al robot R-2000ia 210 F** 

Dentro del teach pendan, se configura un punto de inicio llamado HOME, del cual partirá el robot hacia la celda de producción para iniciar con el proceso de llenado, verificación, empacado y sellado de la lata [9].

Posterior a la colocación de la celda, se crea un punto de inicio del programa, este se verifica que sea un área segura para los diversos tipos de movimiento del robot como *JOINT, lineal y TOOL* que se aplican según la necesidad de movimiento de herramienta o de desplazamiento de robot. La figura 13 muestra las coordenadas de inicio del robot.

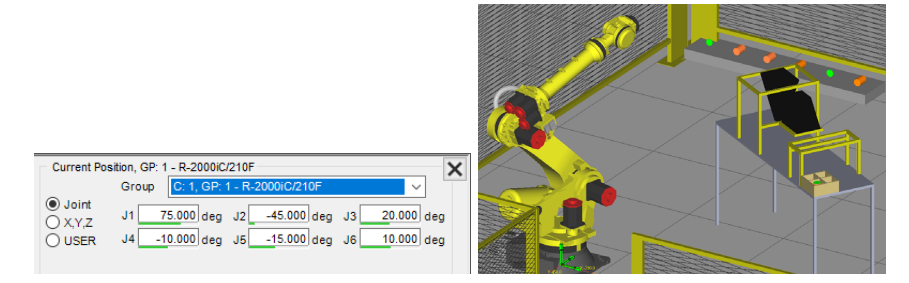

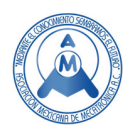

**a) b)** 

#### **Figura 13. a) Coordenadas JOINT de posición inicial del robot, b) aspecto virtual**

Los aspectos de dimensiones de cada una de las etapas y de la posición inicial del robot son datos necesarios para obtener el área de trabajo del robot, la cual, se logra con la información volumétrica de movimiento de la materia prima, en este desarrollo será la lata y la tapadera la materia prima a mover. Las dimensiones muestran un volumen de la siguiente magnitud (2200 mm, 800 mm, 450 mm) que es de **792, 000, 000 mm3 o .792 m3 de volumen.**

En la figura 14 se representa por medio de un bloque azul el volumen requerido para que cubra la herramienta a diseñar.

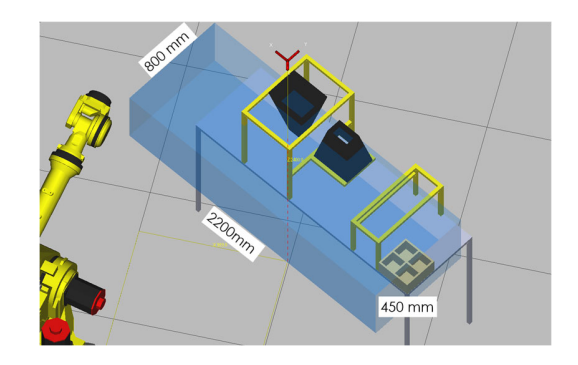

**Figura 14. Volumen necesario para el proceso de empacado de latas.** 

Las diferentes vistas de X, Y y Z se muestran en la secuencia de imagen de la figura 13.

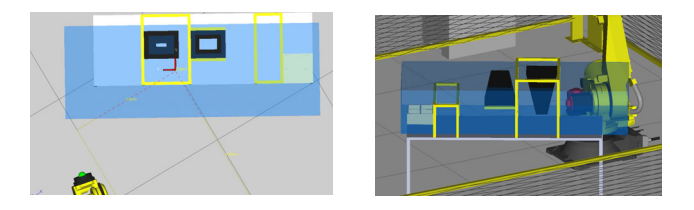

**Figura 14. Volumen para trabajo efectivo del portaherramienta** 

El robot no se envuelve en el área de trabajo, lo que se requiere que llegue a esos accesos es la punta o el Usertool de la herramienta, no la brida de montaje del robot, pero, si es necesario conocer la posición inicial del robot al momento de agregar la herramienta.

# **3. Diseño de herramienta de triple efector final**

Los efectores final que se pueden adaptar al robot industrial R-2000iA 210F son del tipo efector herramienta, que hacen alguna modificación en las características de la materia prima o, los efectores de sujeción, encargados de hacer el transporte y manejo de la materia prima. Se recurrirá a efectores final de sujeción para transportar la lata, la tapadera y presionar la tapadera a la lata para ser sellada.

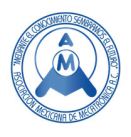

Se hace la propuesta del diseño de una base que contenga a los 3 efectores final de sujeción para hacer un cambio rápido de herramienta. El soporte servirá para alojar las herramientas y con el comando UTOOL\_NUM=…, dentro del programa de robot FANUC sobre los 3 puntos se coloca el número de la herramienta que es la posición seleccionada en donde se aloja el valor numérico que fue guardada en la memoria.

El diseño debe de evadir obstáculos y permitir el cambio de herramienta para hacer acción sobre el mismo punto, esto definiendo que la lata, la tapa y la presión de la tapadera sobre la lata se hace cerca de las mismas coordenadas, pero con herramientas diferentes. Para solucionar el problema de selección de herramientas se diseña un portaherramienta con extensiones separadas 90° entre sí para permitir el cambio y una acción libre sin interrupciones entre ellas, tal como se aprecia en la figura 15 [10].

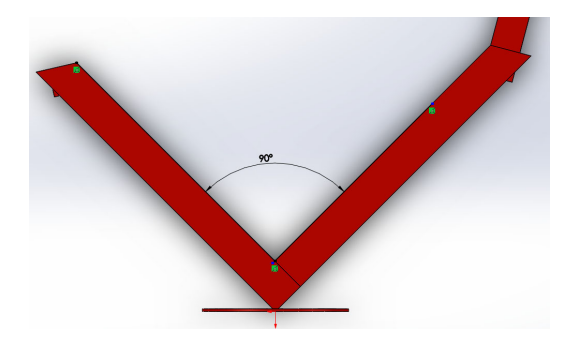

**Figura 15. Base con separación de 90° entre las extensiones.** 

Para lograr un acceso profundo a las dimensiones de los procesos de llenado, control de calidad y empaque, las extensiones tienen una longitud que posibilita llegar hacia los puntos de proceso y proceder a un cambio de herramienta si es necesario. Las extensiones con su longitud de aproximadamente 44.5 cm se representan en la figura 16.

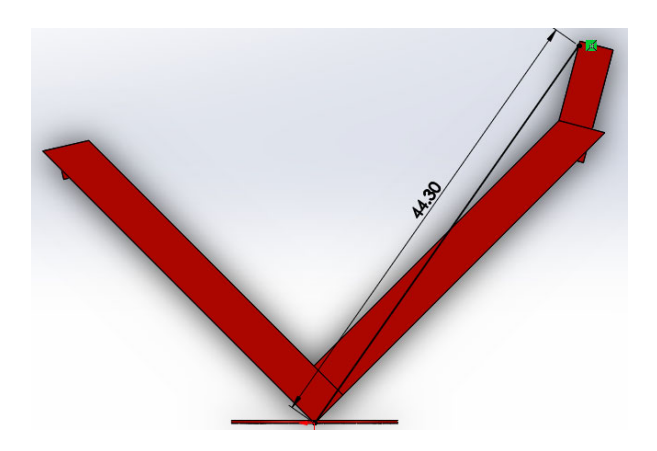

**Figura 16. Longitud de extensión para acceso de procesos** 

En la figura 17 se presenta la base diseñada para transportar los efectores final durante el proceso de llenado y empacado de latas.

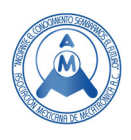

La base se diseña con una separación de 90° entre las extrucciones laterales para permitir la versatilidad de la herramienta seleccionada conforme se requiera para cada operación, y se agrupan en sentido de su acción y dirección. La orientación del plano del robot se muestra en la figura 18.

La ubicación correcta de los movimientos X, Y, Z y rotaciones es colocarse en la parte trasera del robot y verlo hacia el frente y ese es el eje +X, el desplazamiento hacia la izquierda será el eje +Y y desplazamiento en forma vertical será el eje +Z. Para enfocar las referencias de movimiento del robot se toma como base el centro cinemático del robot que va desde el centro del servomotor J1, el centro del servomotor J2 y el centro del servomotor J3 y se localiza el 0 (cero) cinemático del robot como se muestra en la figura 19.

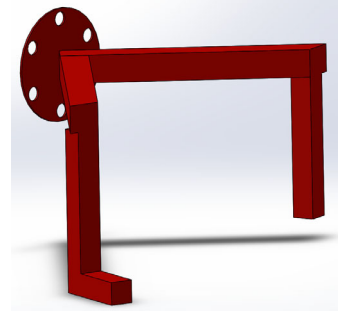

**Figura 17. Base para transportar efectores finales de sujeción** 

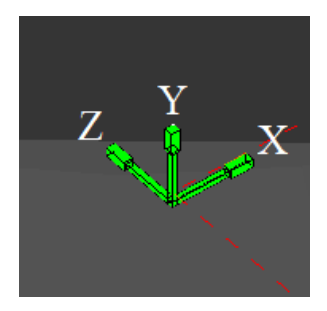

**Figura 18. Orientación de movimientos del robot** 

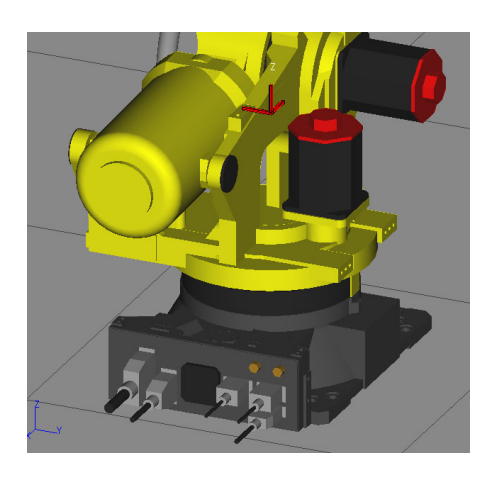

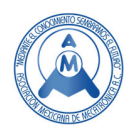

#### **Figura 19. Centro cinemático del robot X = 0, Y =0 Z=0**

Al coordinar la herramienta con los movimientos espaciales del robot FANUC se hace una base sobre el eje X para colocar la herramienta de garra y en el otro extremo se colocan los efectores que trabajarán en el eje Z. La garra trabajará sobre el eje de referencia X y el pistón y electroimán trabajarán sobre el mismo eje de referencia Z como se observa en la figura 20.

El montaje de los efectores finales se puede ver en la figura 21 con la garra, pistón y electroimán.

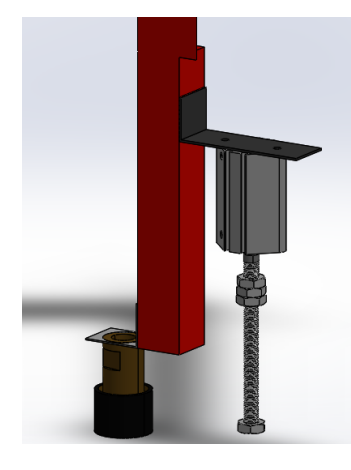

**Figura 20. Base para pistón y electroimán en eje Z** 

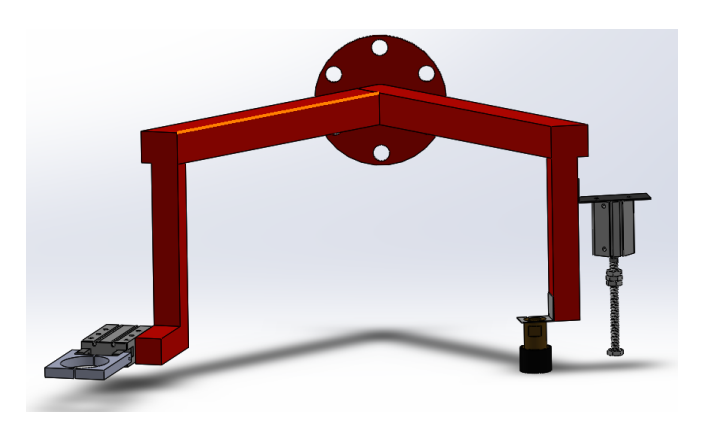

**Figura 21. Portaherramienta con efectores final de sujeción.** 

# **4. Proceso de digitalización y calibración en Roboguide**

Para utilizar la herramienta diseñada en Roboguide, debe acceder al menú de propiedades y seleccionar la herramienta diseñada desde la dirección en la que el ensamble de Solidworks fue guardada como se muestra en la figura 22.

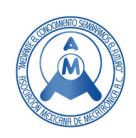

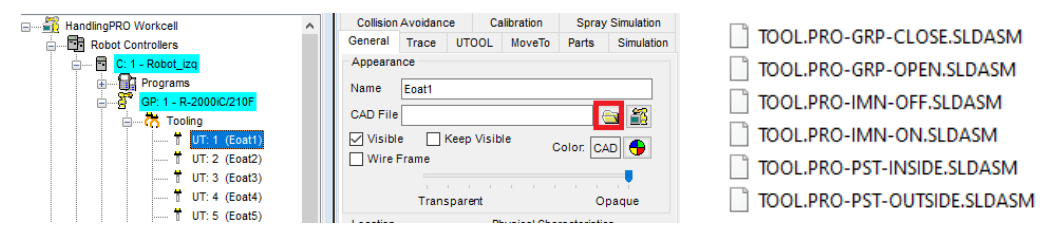

**Figura 22. Selección y activación de herramienta diseñada.** 

Se procede a diseñar el estado ON y el estado Off, el estado In y el estado Out o el estado Open y el estado Close de cada herramienta para activarlas desde el simulador. Posteriormente, se activan en el menú de herramientas los estados iniciales como se aprecia en el listado de herramientas de roboguide en la figura 23.

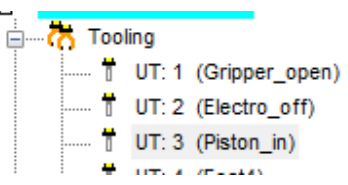

**Figura 23. Listado de herramientas en estado desactivado.** 

En el menú de características de herramienta se selecciona el estado opuesto, se muestra el estado cerrado de garra y se activa la simulación como se observa en la figura 23. Se efectúa el mismo procedimiento para las herramientas de pistón y electroválvula.

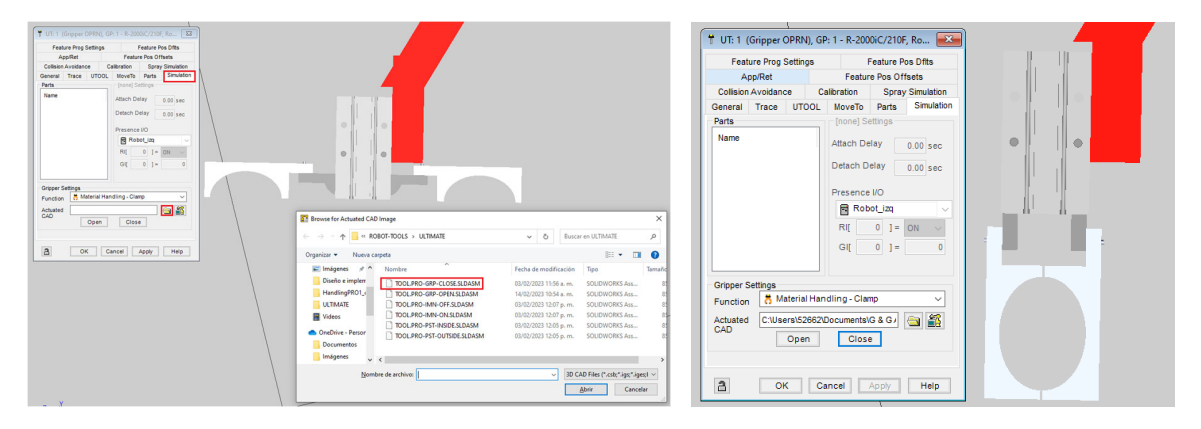

**Figura 23. Estado cerrado de garra para simulación** 

Para la calibración de la herramienta se asigna el UserTool correcto o la parte efectiva de la herramienta de garra, electroimán y pistón. Se recomienda hacer el procedimiento con las herramientas activas con el fin de verificar el alcance. En las características de la herramienta, se selecciona UTOOL y se calibra para determinar el alcance y asignarle al robot las dimensiones de la herramienta como se muestra en la figura 24. Se realiza el mismo procedimiento para las herramientas de pistón y electroválvula.

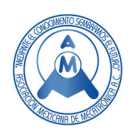

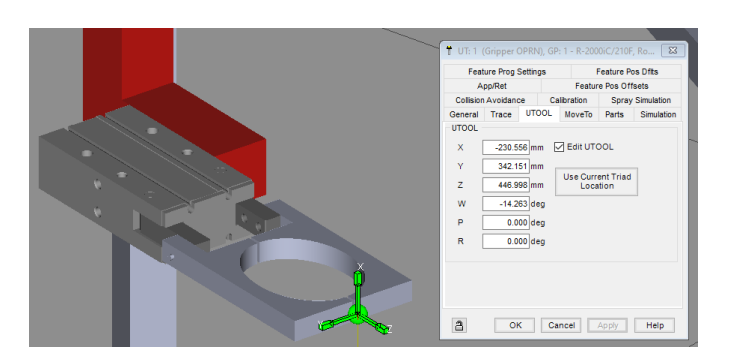

#### **Figura 24. Calibración de UserTOOL de garra. 5. Resultados y validación de portaherramienta**

El diseño del portaherramienta con los 3 efectores final de sujeción se verifican en el programa Roboguide al llevar cada herramienta a su proceso determinado. En cada etapa la lata y tapadera tiene una posición de inicio y la herramienta debe ser capaz de alcanzarla y transportarla a la siguiente estación de proceso evadiendo los obstáculos de la estructura. En la figura 25 se observan los puntos de inicio, proceso, control de calidad y empaque con la herramienta de garra en cada proceso.

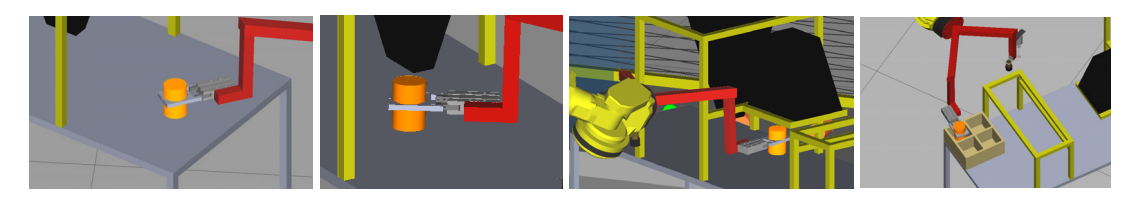

**Figura 25. Procesos con la herramienta de garra** 

En la figura 26 se observa que para la operación de tapadera y sellado se emplea el electroimán y pistón respectivamente.

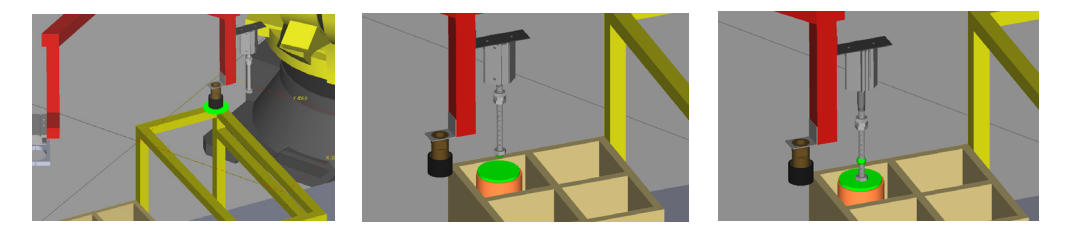

**Figura 26. Operación colocar\_tapa y sellado** 

# **6. Resultados**

 En lo que concierne a la manipulación de los 3 efectores final se utilizan válvulas electroneumáticas 5/2 para garra y pistón, y en cuanto a la manipulación de la electroválvula se aplica una electroválvula 3/2 como se muestra en la figura 27.

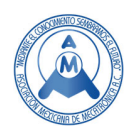

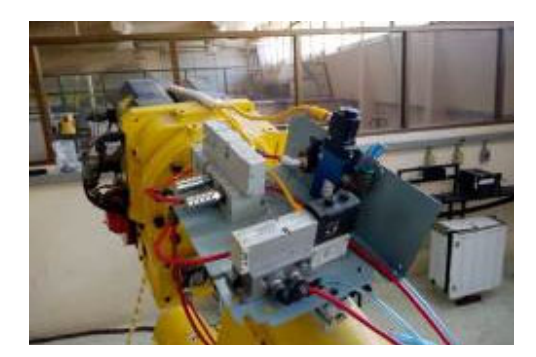

**Figura 27. Electroválvulas de control de efector final** 

Por lo que respecta al cuerpo del soporte portaherramienta se maneja un material denominado PTR de 1 pulgada de grosor, que soporta las bases y brinda sujeción a los efectores final como se muestra en la figura 28.

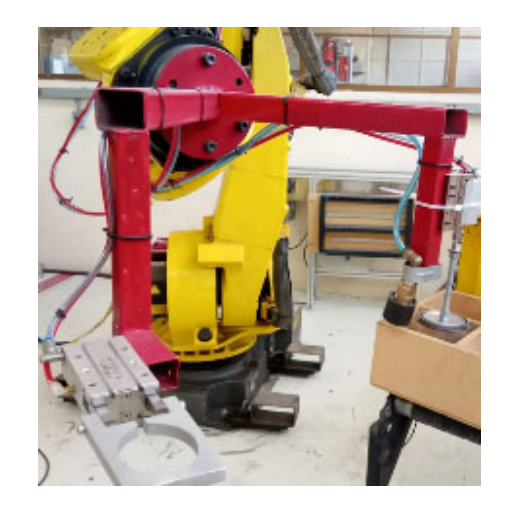

**Figura 28. Base de PTR para portaherramienta** 

 En la siguiente secuencia de imágenes (ver figura 29) se ejemplifica el proceso de trabajo de la herramienta: tomar lata, llenar lata, verificar lata y colocar lata en caja de empaque con herramienta de garra, retorna a tomar tapa con electroimán, coloca la tapa sobre la lata en empaque y finalmente con el efector de pistón presiona la tapadera sobre la lata para ser sellada. Los cambios de herramienta se hacen por comandos de programación *UTOOL\_NUM:…* en el robot FANUC R-2000iA 210F.

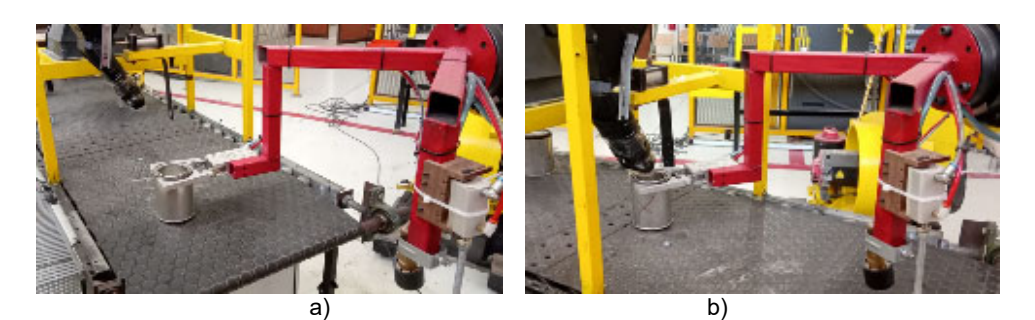

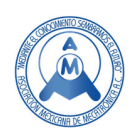

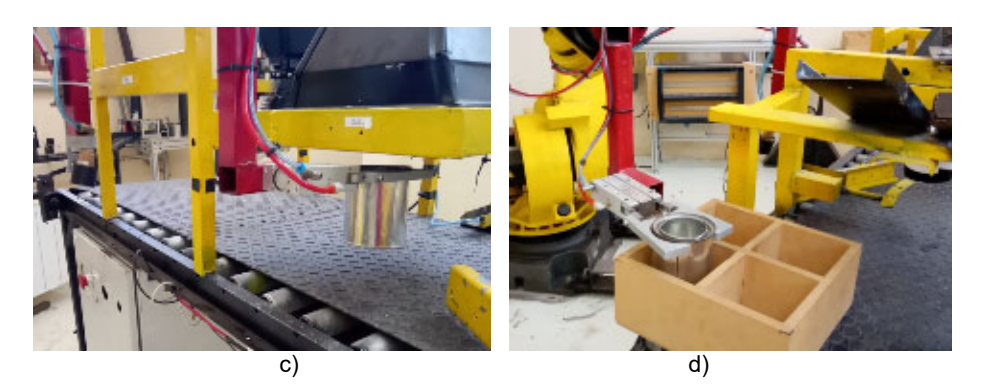

**Figura 29. a) inicio, b) proceso, c) calidad, d) empaque, e) tapadera y f) sellado** 

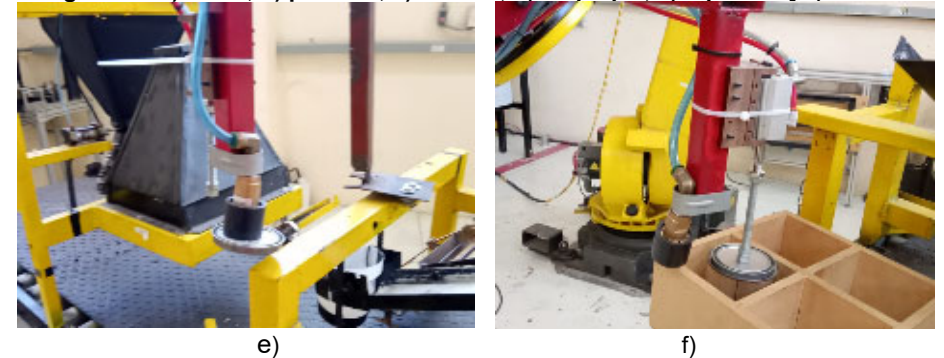

**Figura 29 (continuación). a) inicio, b) proceso, c) calidad, d) empaque, e) tapadera y f) sellado** 

Como resultado final, la figura 30 expone en el programa Roboguide el área de trabajo de los 2 robots R-2000iA 210F con las herramientas respectivas completos para hacer programas de capacitación y adiestramiento en temas de robótica industrial.

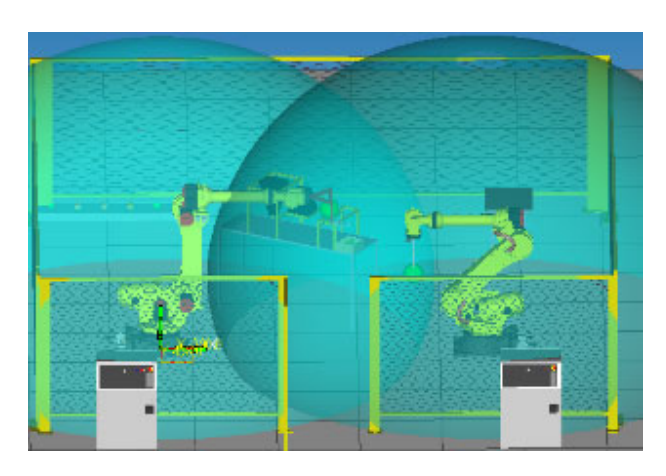

**Figura 30. Robot de la "izquierda" con portaherramienta de triple acción colocada en su extremo** 

16 **7. Conclusiones** 

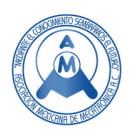

La docencia es un área que requiere evolucionar en el aspecto técnico al generar material didáctico semejante al sector industrial, como en este caso específico, con el fin de retroalimentarse mutuamente y cumplir con su cometido de preparar a los futuros profesionistas que se integrarán al ámbito laboral. El laboratorio de Robótica Industrial de la Universidad Tecnológica de Hermosillo ya se encuentra completo con 2 robots funcionando con efector final para la elaboración de prácticas de manipulación y poder realizar una capacitación de mayor nivel hacia los estudiantes que se incorporarán al sector productivo. La herramienta diseñada, digitalizada e implementada ofrecerá un mayor campo de capacitación hacia docentes, alumnos y público en general que desee obtener conocimientos de robótica industrial con la utilización de esta base portaherramientas diseñada para practicar movimientos finos, además de que se apoya en el simulador Roboguide donde las herramientas fueron digitalizadas para posteriormente realizar las prácticas físicamente en la celda de robótica industrial.

#### **Referencias**

- [1] Barrientos, A., Peñin, L., Balaguer, C., Aracil, R. Fundamentos de robótica. McGraw-Hill. Universidad Politécnica de Madrid, 1ª edición,1997.
- [2] González, N., Garzón, W. Diseño y simulación de un gripper para la manipulación de recipientes en la FMS HAS. [Tesis para tecnólogo mecánico, Universidad Distrital – Francisco José de Caldas]. https://repository.udistrital.edu.co/handle/11349/15650 , 2019.
- [3] Guerrero, D., Durán, A. Gripper multifuncional para extracción de granadas. [Tesis para Ingeniería en Mecatrónica, Universidad Militar Nueva Granada, Bogotá, Colombia] https://repository.unimilitar.edu.co/bitstream/handle/10654/3313/GuerreroPerezDianaMarcela2011 .pdf?sequence=2&isAllowed=y , 2010
- [4] ¿Qué es un gripper o pinza robótica?, Grupo SIM, https://gruposim.eu/blog/que-es-un-gripper-opinza-robotica/, mayo 2023.
- [5] End Effectors, Destaco a dover company, https://www.destaco.com/productdetails.CPI-TPLP15RB.html, abril 2023.
- [6] Cilindros neumáticos compactos, Festo, https://www.festo.com/mx/es/c/productos/automatizacionindustrial/actuadores/cilindros-neumaticos/cilindros-con-vastago/cilindros-neumaticos-compactosid\_pim380/#:~:text=Los%20cilindros%20compactos%2C%20los%20cilindros,aplicaciones%2C%2 0incluso%20en%20espacios%20reducidos, mayo 2023.
- [7] Simulación offline de movimiento y comandos mediante ROBOGUIDE, MyFanuc Download Center, https://www.fanuc.eu/es/es/robots/accesorios/roboguide#:~:text=FANUC%20ROBOGUIDE%20es %20un%20simulador,crear%20nuevas%20configuraciones%20de%20movimiento, abril 2023.
- [8] Serie R-2000 versatilidad con cargas pesadas, MyFanuc Download Center, https://www.fanuc.eu/es/es/robots/p%C3%A1gina-filtro-robots/serie-r-2000#:~:text=El%20R%2D2000%20es%20un,manipulaci%C3%B3n%20y%20soldadura%20por% 20puntos, abril, 2023.
- [9] Fanuc R-J3iB Controller, Tie Brand, https://www.robots.com/controllers/fanuc-r-j3ib-controller, abril 2023.
- [10] ¿Por qué elegir Solidworks?, Solid Servicios, https://solidservicios.com/productos/soluciones-cad-3d/?gclid=CjwKCAiA5sieBhBnEiwAR9oh2khq48bwetRwQ\_9MzlqtyEzUvClxZlu\_NAa5tbeDgwScD wxc1RBtPRoCytUQAvD\_BwE, marzo 2023.

# **Biografía de Autores**

**Autor 1. Carlos Castañeda Salazar.** Profesor de Tiempo completo de la Carrera de Ingeniería Mecatrónica, Universidad Tecnológica de Hermosillo, Sonora, México, coordinador del proceso de comisión de horarios de las carreras de ingeniería mecatrónica, metal-mecánica y manufactura aeronáutica, miembro del colegio de profesores de la carrera de Ingeniería Mecatrónica y del cuerpo

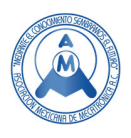

académico "Diseño y manufactura de precisión y servicios", perfil deseable PRODEP, asesor institucional en el proceso de estadías alumno-empresa. Correo electrónico: ccastaneda@uthermosillo.edu.mx

**Autor 2. Iza Iris Chenoweth Chenoweth.** Profesor de tiempo completo de la carrera de Mantenimiento área Industrial, Universidad Tecnológica de Hermosillo, Sonora, México. Encargada de la comisión de evaluación docente de las carreras de Mantenimiento área Industrial y Energías Renovables, área Energía Solar. Miembro del colegio de profesores y del cuerpo académico "Diseño y manufactura de precisión y servicios", perfil deseable PRODEP, y colaborador en el sector industrial en la asesoría de proyectos de diseño mecánico y mantenimiento Industrial. Certificación en: Análisis de Vibraciones Categoría II ISO 18436-2, Estándar ISO 50001:2011 Sistemas de Gestión de la Energía y Estándar ISO 50002:2015 Auditorías Energéticas.

Correo electrónico: iza\_chenoweth@uthermosillo.edu.mx

**Autor 3. Grijalva Manzo Diezyka Larissa**. Alumna de la carrera de Ingeniería Mecatrónica, en estado de PASANTE, en espera de la entrega de su Título Profesional. Participante en el proyecto "Digitalización de herramienta de triple acción para opción de menú en Roboguide (Universidad Tecnológica de Hermosillo, Sonora)"

Correo electrónico: mt19302030@uthermosillo.edu.mx

**Autor 4. Liliana Alicia Rodríguez Corrales.** Profesor de tiempo completo de la carrera de mecatrónica, Universidad Tecnológica de Hermosillo, Sonora, México. Licenciado en informática con maestría en ciencias en ingeniería mecatrónica, Jefe de las academias de herramientas informáticas y programación, Coordinador del proceso de estadías de la carrera de mecatrónica, área automatización, miembro del colegio de profesores y del cuerpo académico "Diseño y manufactura de precisión y servicios", perfil deseable PRODEP, y colaborador en el sector industrial en la asesoría de proyectos de automatización y control, actualmente participa en la creación del curso "Desarrollo de habilidades de razonamiento lógico" orientado a ingeniería mecatrónica o afín. Correo electrónico: lilianauth@uthermosillo.edu.mx

**Autor 5. Clariza María Rodríguez López.** Profesor de asignatura de la carrera de Mecánica, área Industrial, Mecánica, área Moldes y Troqueles y de la carrera Manufactura Aeronáutica, área Maquinados de Precisión, Universidad Tecnológica de Hermosillo, Sonora, México. Licenciada en Psicología Clínica con Máster en Intervención en dificultades del aprendizaje. Imparte materias de Expresión Oral y escrita, Formación Sociocultural, además de la materia Integradora para el desarrollo de proyectos en estas carreras. Revisora de Memorias de Titulación de nivel Técnico Superior Universitario y de Ingeniería. Participante en la actualización de las Guías para elaborar Memoria de Titulación en las carreras de Mecánica y Manufactura Aeronáutica.

Correo electrónico: clarizarodriguez@uthermosillo.edu.mx